## **Tech Ease for All**

## **The VoiceOver Quick Start Tutorial**

VoiceOver is the screen reader included with Mac OS X. To learn how to use VoiceOver to control your computer, you can view a VoiceOver Quick Start tutorial. To access this tutorial:

- 1. Launch VoiceOver (you can do this by pressing the Command and F5 keys on your keyboard).
- 2.Press the Command, Option, Command and F8 keys at the same time to open the VoiceOver Quick Start window.

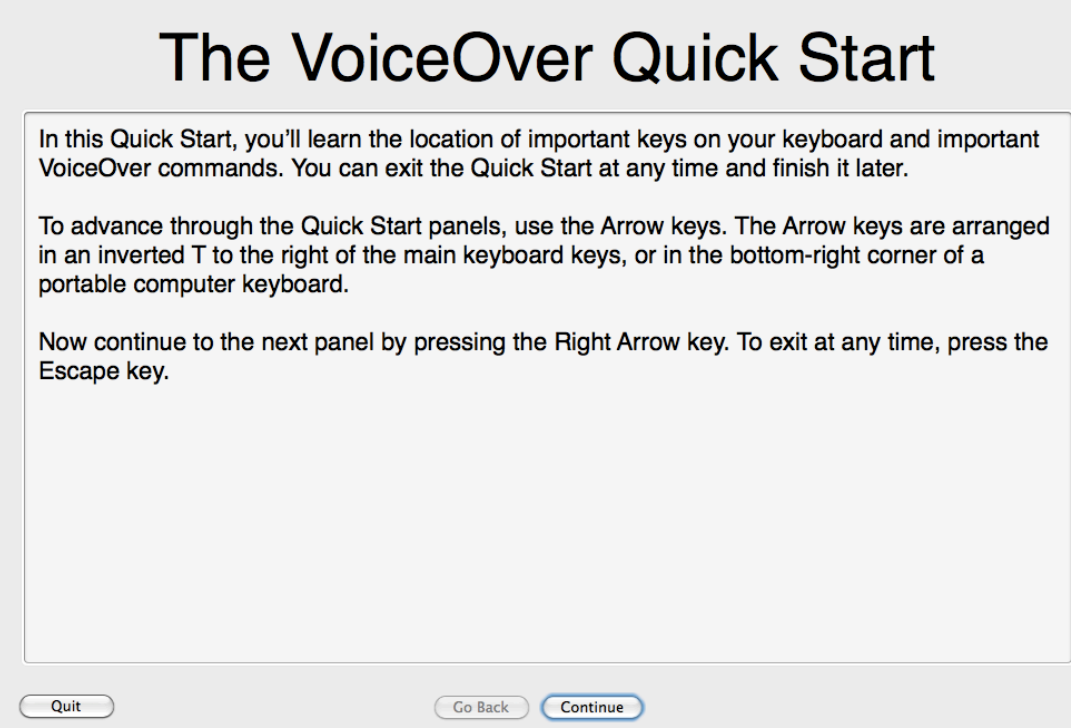

3. To navigate through the screens of the VoiceOver Quick Start tutorial, use the arrow keys on your keyboard. To exit the Quick Start tutorial, press the Escape key on your keyboard.

For additional tutorials, please visit our website at http://etc.usf.edu/techease/4all/